# Virtual Multi-Tasking Test

Rapport de projet

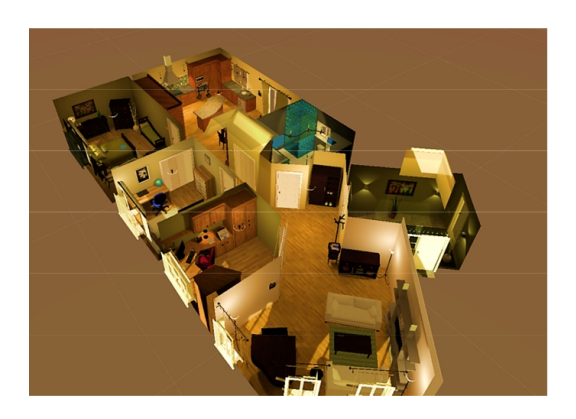

### Corentin Coupry, Thibaud Gauthier, Mathilde Henry

Quatrième année, ISTIA Université d'Angers

Sous la direction de Eulalie Verhulst

Laboratoire Angevin de Recherche en Ingénieurie des Systèmes

Angers, Décembre - Avril 2016

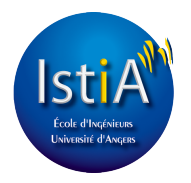

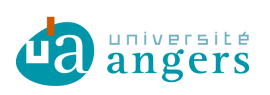

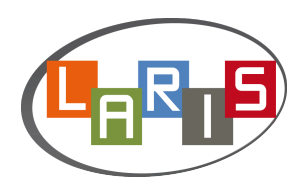

## Remerciements

Nous souhaitons remercier l'équipe enseignante de l'ISTIA pour l'enseignement qu'elle nous a apporté.

Plus particulièrement, nous remercions Mme Eulalie VERHULST, notre tutrice, pour nous avoir accompagnés tout au long de ce projet, ainsi que Mr Paul RICHARD pour ses remarques et sa présence tout au long de notre période de travail.

Nous remercions également Mr Guillaume CHARBONNIER pour son enseignement sur les méthodes de management de projet. Nous souhaitions également remercier Mr Frédéric Banville et Nicolas Dénéchaud pour avoir créé le projet.

## Résumé

Le Virtual Multi-Tasking Test est initialement un projet de l'Université de Montréal qui consistait à développer un environnement virtuel permettant l'évaluation de certains troubles comportementaux et cognitifs chez l'adulte à l'aide de la réalisation de diverses tâches quotidiennes.

L'objectif principal du projet effectué au cours de cette année fut l'intégration de nouvelles méthodes d'immersion au sein d'un appartement virtuel, ainsi que l'amélioration des diverses tâches proposées durant la phase d'utilisation du programme.

Divers outils furent utilisés, dont Unity 5 pour tout ce qui concerne la programmation des tâches. L'intégration de l'Oculus Rift, de la Kinect 2 et du Leap Motion ont aussi été envisagées et testées afin de remplacer l'utilisation du clavier et de la souris durant les phases d'expérimentation.

## Abstract

Virtual Multi-Tasking Test is originally a Montreal University project consisting in developping a virtual environment to allow the assessment of cognitive and behavioral disorders of adults by performing various daily tasks.

The principal goal of the project performed during this year was the integration of new immersive methods in a virtual flat project and the amelioration of the tasks proposed during the program utilization phase.

Various tools were used during this project, including Unity 5 for the tasks programming part. The integration of the Oculus Rift, the Kinect 2 and the Leap Motion were also considered and tested to replace the use of keyboard and mouse during the experimental phase.

# Table des matières

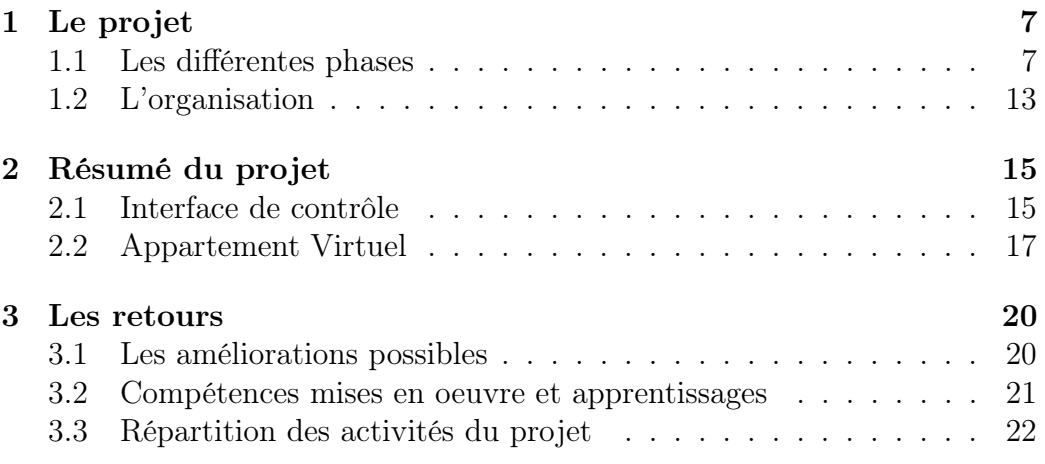

## Introduction

Dans le cadre de notre quatrième année à l'ISTIA, nous avons réalisé notre projet sur le Virtual Multi-Tasking Test avec l'Université de Montréal.

L'objectif du projet global est de développer un environnement virtuel générique qui permettrait l'évaluation de certains troubles comportementaux et cognitifs chez l'adulte.

Ainsi, l'environnement consiste en un appartement virtuel dans lequel plusieurs tâches du quotidien sont réalisables par le sujet, comme répondre au téléphone, laver le linge, ranger des courses, nourrir des poissons, etc.

Notre objectif était de proposer et d'intégrer de nouvelles méthodes d'utilisation du projet, en remplacement du clavier et de la souris, afin de proposer une meilleure immersion.

Nous devions aussi améliorer les tâches existantes afin de les rendre plus réalistes et plus exhaustives.

Pour cela, plusieurs outils étaient à notre disposition, dont Unity 5 pour la programmation, l'Oculus Rift, la Kinect 2 et le Leap Motion pour les interfaces homme-machine.

## Chapitre 1

## Le projet

### 1.1 Les différentes phases

#### Découverte du projet

Le projet de Virtual Multi-Tasking Test est un appartement virtuel, dans lequel l'utilisateur peut réaliser un ensemble de tâches, tâches données à travers une interface de commandes liée en réseau au programme et contrôlée par un examinateur à l'aide d'une tablette tactile. Divers scénarios étaient déjà présents.

Le projet et l'interface de commandes ont été programmés sous Unity 5, ce qui permettra d'en assurer la portabilité sur différents environnements.

Ce projet servira dans un but médical. Un médecin pourra utiliser la tablette pour prévoir un scénario de tâches que le patient devra réaliser dans l'appartement virtuel. La réalisation de ces tâches permettra d'évaluer notamment les capacités cognitives du patient et sa bonne aptitude à réaliser des tâches du quotidien, comme ranger les courses, nourrir les poissons, ou faire à manger. La réalité virtuelle permet de contrôler facilement l'environnement où évolue le patient tout en permettant au médecin d'observer plusieurs paramètres.

#### Phase de test

Après avoir découvert le projet, nous avons décidé de tester le programme par nous-même afin de découvrir les différentes fonctionnalités offertes à la fois à l'utilisateur du programme, mais aussi à l'examinateur lui donnant les tâches à effectuer.

Le test de l'interface de commandes nous a montré son rôle. Il permet à l'examinateur de donner diverses tâches à réaliser à l'utilisateur en modifiant leurs paramètres, de surveiller le temps de réalisation de ces tâches et les divers déplacements de l'utilisateur au cours de l'utilisation du programme.

Le test du programme en lui-même nous a permis de comprendre les diverses fonctionnalités qui s'offrent à l'utilisateur une fois dans le jeu. La plupart d'entre elles sont totalement inaccessibles tant que les tâches correspondantes n'ont pas été lancées par l'examinateur.

Sans ces tâches, l'utilisateur peut se déplacer aisément dans l'appartement et peut utiliser le clic gauche de la souris afin de lancer des interactions avec son environnement (ouvrir/fermer une porte, prendre/déposer un objet, effectuer une action).

À l'activation du clic droit de la souris, un viseur vert apparaît au cœur de l'écran afin de faciliter la vision de l'utilisateur. Une autre simplification offerte à l'utilisateur est la mise en surbrillance des objets avec lesquels il a la possibilité d'interagir.

Ces divers tests nous ont fait remarquer un certain nombre de bugs et de problèmes que nous avons essayé de lister afin de les corriger.

Ainsi, certaines tâches ne correspondaient pas à leur description, comme la tâche de l'orage. Celle-ci est censé distraire le patient avec le bruit de l'orage, l'eau qui rentre par la fenêtre si elle est ouverte, et des feuilles qui volent. Mais cette tâche ne se déclenche pas correctement et ne constitue pas une vraie distraction.

D'autres problèmes concernaient notamment les zones de dépôts. En effet, pour plusieurs tâches, il faut saisir un objet et le déposer ailleurs. Mais certains objets peuvent être déposés n'importe où, y compris dans un autre objet. Par ailleurs, certains objets ont des problèmes de collision. Ainsi, si

on ouvre la porte du frigo et du placard attenant, les deux portes se superposent. (Une liste détaillée des tâches et des bugs rencontrés est présentée au Chapitre 3).

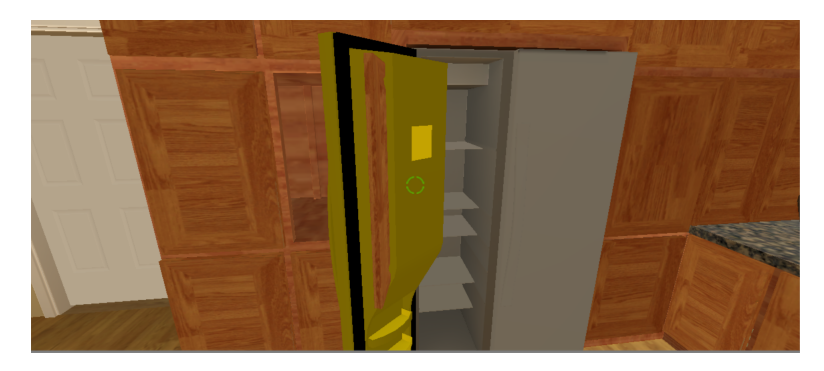

Figure 1.1 – Bug Portes Placard/Frigo

#### Implémentation de l'Oculus Rift

Afin de rendre l'immersion du patient dans l'appartement plus réaliste, il a été décidé d'utiliser l'Oculus Rift pour la vision.

Le test de l'Oculus Rift avec les programmes fournis par Oculus a marché après quelques réglages. En revanche, nous avons eu plus de mal à le faire fonctionner avec le projet.

En effet, selon les ordinateurs sur lesquels nous avons travaillé, certains n'avaient pas les ports nécessaires pour brancher l'Oculus Rift, tandis que d'autres étaient trop lents et occasionnaient des délais très désagréables pour l'utilisateur.

Un autre problème que nous avons eu le déplaisir de découvrir fut la façon dont l'Oculus avait été préalablement implémenté dans le programme. En effet, le programme ayant été initialement développé sur une version d'Unity incompatible avec l'Oculus Rift, la mise en place d'un plugin avait été nécessaire. Il s'est révélé que ce plugin provoquait des problèmes de compatibilité avec les nouvelles versions d'Unity, ce qui expliquait en partie certains des problèmes que nous rencontrions pour l'utilisation du casque.

Par la suite, ce fut la dernière mise à jour qui nous a occasionné une mauvaise surprise. Celle-ci fournissait un installateur, simplifiant le paramétrage de l'Oculus Rift, mais qui ne reconnaissait plus comme compatible la carte graphique de l'ordinateur sur lequel nous le faisions fonctionner.

Au final, l'installation de l'Oculus Rift a été temporairement abandonnée et devra être reprise avec du matériel adapté, d'autant plus qu'il fonctionnait sur la version précédente du projet, au Québec, à l'aide des plugins installés.

#### Implémentation de la Kinect

Pour l'implémentation de la Kinect, nous avons utilisé le programme FAAST pour la configurer, d'abord sur des programmes de test, puis sur notre projet. FAAST nous a permis d'attribuer ainsi les mouvements réels aux fonctions que nous voulions leur associer dans le projet. Ainsi, avancer le genou droit permet d'avancer, alors que reculer le genou droit sert à reculer. Avancer le bras correspond à l'activation du clic de la souris.

Le programme FAAST que nous avons créé est toujours disponible et est totalement utilisable, mais il devra être adapté au public utilisateur. En effet, les personnes âgées auront peut-être du mal avec certains mouvements par exemple, d'autant plus qu'ils nécessitent de rester debout.

#### Amélioration de la tâche Épicerie

Les objets présents dans cette tâche étaient des objets canadiens, peu reconnaissables pour des Français. Nous avons donc décidé de les remplacer par des objets identifiables par le public visé par le projet.

Pour cela, nous avons utilisé ceux d'un autre projet existant, le Virtual Shopping pour avoir des objets déjà faits.

Le remplacement des objets canadiens par des objets français fut une tâche ardue, les nouveaux objets ayant été créés avec divers défauts (taille, position par rapport au centre d'inertie). Nous avons donc dû modifier une grande partie des objets pour permettre l'interaction avec l'utilisateur et leur fonctionnement optimal avec les scripts. Une liste des objets modifiés a été donnée à notre tutrice de projet afin qu'elle puisse garder une trace des modifications apportées.

### 1.2 L'organisation

Afin de suivre les phases, et notamment ce qui devait être fait avec notre tutrice, Eulalie Verhlust, nous avons utilisé Trello.

Nous avons commencé par définir un code couleur selon l'importance de chaque tâche, puis nous avons mis les tâches qui nous semblaient importantes pour le projet, ainsi que des idées pour de futures tâches ou améliorations.

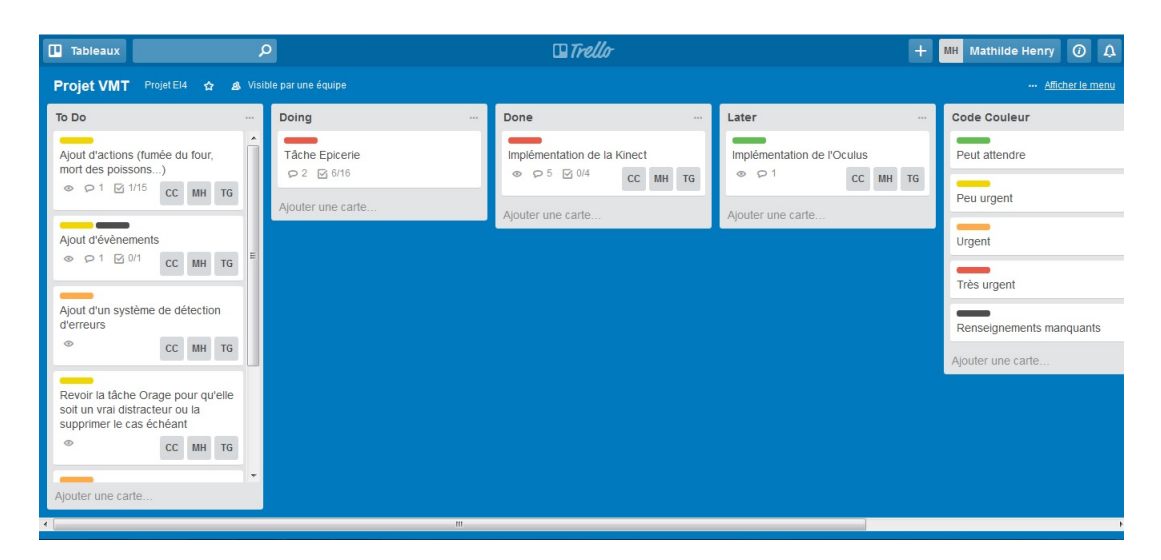

Figure 1.2 – Trello

Grâce à ce site, nous pouvions notamment mettre des commentaires sur chaque item, et ainsi obtenir des précisions de la part de notre tutrice, qui pouvait elle aussi mettre des commentaires.

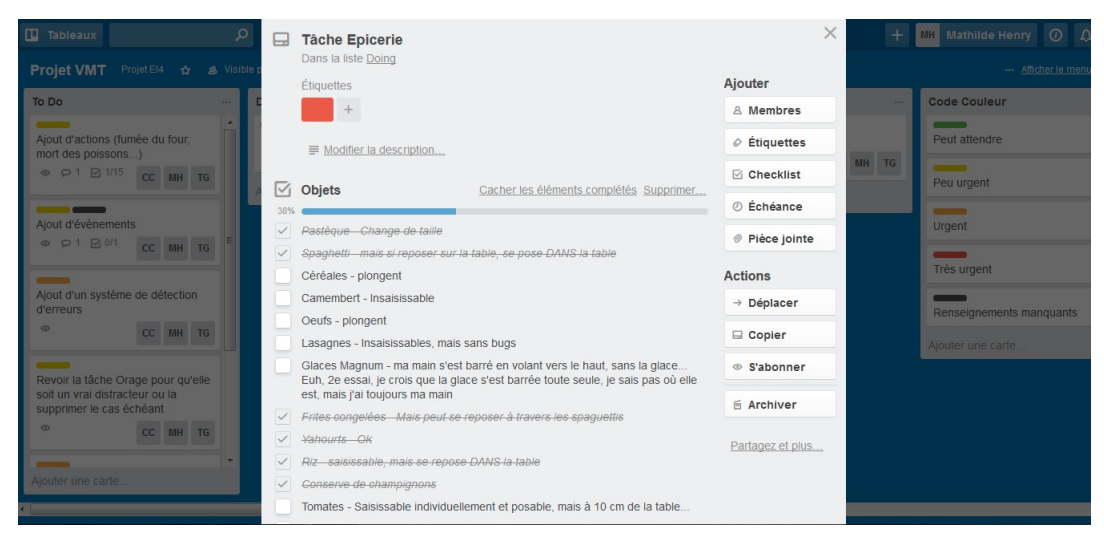

Figure 1.3 – Tâche Epicerie sur Trello

Pour remplacer les objets de l'épicerie par exemple, nous avons utilisé une liste qui nous a permis de suivre le remplacement des objets et les bugs constatés.

## Chapitre 2

## Résumé du projet

### 2.1 Interface de contrôle

Grâce à l'interface de commandes, l'examinateur a la possibilité de connaître le temps de réalisation des diverses tâches effectuées par l'utilisateur ainsi que le temps limite qu'il a pour les réaliser et le moment exact à partir duquel il est censé commencer ces tâches.

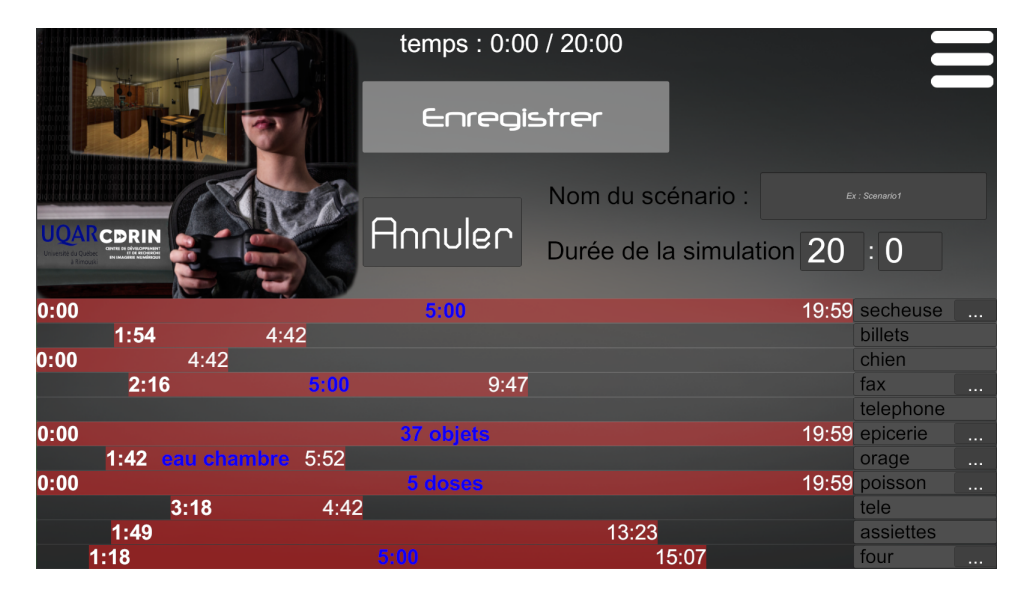

Figure 2.1 – Choix des tâches sur l'interface

Nous avons pu observer la présence d'une mini-carte des lieux sur laquelle les déplacements de l'utilisateur du programme sont représentés par des petits points jaunes. (non présente sur la figure 3.1)

L'examinateur a aussi la possibilité d'imposer ou non l'utilisation d'un casque de réalité virtuelle de type Oculus Rift, de modifier la position de la caméra afin qu'elle corresponde à la position des yeux de l'utilisateur selon sa taille (variations de 1m30 à 2m20), la vitesse de déplacement de l'avatar (de 1.0 à 7.0 km/h), ainsi que la vitesse de rotation de celui-ci (de 0 à 120 deg/s). Les autres paramètres modifiables concernent la modification de l'apparition des tâches pour l'examinateur et n'a donc pas d'influence sur l'utilisation du programme.

Une des fonctionnalités les plus intéressantes que nous avons pu observer fut l'utilisation des téléphones au sein de l'appartement afin de transmettre des informations vocales à l'utilisateur. En effet, depuis l'interface de commandes, il est possible d'enregistrer des indications ou des monologues afin de les envoyer à l'utilisateur qui devra répondre au téléphone pour entendre les informations transmises. Nous avons étudié cette fonctionnalité afin de possiblement ajouter des événements perturbateurs au sein du programme.

L'examinateur peut aussi observer toutes les interactions de l'utilisateur, de l'ouverture de porte à l'endroit où un objet a été placé. Ces informations s'accompagnent d'une précision sur le moment auquel l'action a été réalisée.

### 2.2 Appartement Virtuel

Dans l'appartement virtuel et grâce à l'interface de commandes, nous avons pu observer les différentes fonctionnalités et interactions possibles, ainsi que différents bugs de fonctionnement.

Voici une liste des tâches existantes et des problèmes que nous avons pu constater.

#### Chien

Un chien est présent sur la paillasson de la cuisine. Si la porte de la chambre principale n'est pas fermée à temps, le chien se rendra dans la chambre. Le principal problème de cette tâche est que le chien semble amorphe, presque empaillé, une fois qu'il se trouve dans la chambre.

#### Sécheuse

L'utilisateur doit récupérer une chemise située sur le lit de la chambre principale, la mettre dans la sécheuse, attendre la fin du séchage, récupérer la chemise et la redéposer sur le lit. Cette tâche est dépendante de la tâche du chien dans le fait que, si celui-ci est dans la chambre, la chemise ne se déplie plus et ne peut plus être déposée correctement.

#### Billet

L'utilisateur doit récupérer un billet sur le vide-poche situé dans l'entrée et le déposer sur la table de la cuisine. Cette tâche n'est pas du tout intuitive et de nombreuses améliorations pourraient y être apportée comme préciser à l'utilisateur pourquoi il doit déposer le billet dans la cuisine.

#### Fax

L'utilisateur doit faxer un document pour son ami qui doit faire une présentation lors d'une conférence. 5 minutes après le déclenchement de la tâche, le document près du fax doit être mis dans celui-ci. Le problème ici, c'est qu'il n'y a aucune information sur le temps écoulé après le début de la tâche, et celle-ci n'est pas clairement annoncée. Une heure pourrait être donnée à l'utilisateur afin qu'il puisse savoir quand faxer le document.

#### Téléphone

Lorsque le téléphone sonne, l'utilisateur doit répondre afin que la tâche qu'il doit réaliser lui soit expliquée.

#### Épicerie

Cette tâche consiste à ranger les différents objets présents sur la table de travail de la cuisine à leurs emplacements respectifs.

Cette tâche est celle qui nous a fait découvrir le grand nombre de problèmes : si le joueur tourne rapidement sur lui-même en prenant un objet, celui-ci a un risque de se retrouver dans le dos de l'utilisateur, mais sa texture est toujours présente dans la main de l'utilisateur, créant ainsi une superposition graphique pour tout futur objet pris en main.

Un autre problème découvert fut celui du dépôt des objets, certains se "coinçant" dans des endroits imprévus, d'autres traversant tout simplement les textures du décor. Enfin, ces objets étaient difficilement reconnaissables, de par leur taille et par leur apparence.

La meilleure solution que nous ayons trouvée fut de remplacer les objets présents par d'autres provenant du Virtual Shopping, un autre projet du laboratoire LARIS. Nous avons aussi agrandi la taille des objets, permettant ainsi une meilleure identification afin de simplifier leur rangement par l'utilisateur.

#### Orage

Lorsque la tâche se déclenche, l'examinateur a le choix entre deux possibilités : l'eau rentre dans la cuisine ou, dans la chambre d'ami, le bateau décoratif tombe et les feuilles s'envolent. Dans le premier cas, on a découvert, après examination de la scène, que l'eau se situait sous le décor et n'apparaissait jamais à l'utilisateur. Dans le second cas, après la chute du bateau et des feuilles, la tâche est automatiquement validée, sans attendre une interaction de la part de l'utilisateur.

#### Poissons

L'utilisateur doit nourrir les poisson en cliquant sur la boite au-dessus de l'aquarium, situé dans la chambre. Le problème ici est qu'il n'existe aucune information précise sur le nombre de doses à donner aux poisson, et si la limite est dépassée, les poissons disparaissent un par un.

#### Télévision

Dès le début de la tâche, la télé s'allume avec le son au maximum. L'utilisateur doit alors cliquer sur la télécommande située sur la table basse du salon afin d'arrêter la télé. Le problème ici est que la télé est directement allumée au début du programme et que, au lancement de la tâche, le son augmente et l'écran s'éteint, créant une confusion dans ce qui doit être fait.

#### Assiettes

L'utilisateur doit tout simplement nettoyer les assiettes en cliquant dessus. Le problème ici est que, à la fin de la tâche, si l'utilisateur clique sur les assiettes, celles-ci sont toutes prises en même temps, comme une pile.

#### Four

L'utilisateur doit faire cuire une dinde au four. Il doit la mettre au four et attendre que celle-ci soit cuite. Une proposition a été faite pour ajouter quelques pommes de terre avec la dinde afin de rendre la tâche plus réaliste. Le problème ici est que, même si la dinde n'est pas sortie à temps du four, rien ne se passe. Il a été envisagé d'ajouter de la fumée ainsi que des effets sonores et olfactifs afin de faire comprendre à l'utilisateur que la dinde a brûlée.

## Chapitre 3

### Les retours

### 3.1 Les améliorations possibles

Dans un premier temps, il aurait fallu faire le point sur ce que l'on voulait obtenir (supprimer le clavier et la souris pour obtenir une interface hommemachine plus réaliste) et sur les moyens à utiliser. En effet, utiliser l'Oculus Rift pour la vision, la Kinect pour le déplacement et la Leap Motion pour la souris semble lourd pour l'utilisateur.

Par exemple, une visite à Laval Virtual nous a fait réfléchir à la possibilité d'implémenter l'HTC Vive sur le programme, car l'expérimentation de celuici nous a convaincu que, pour rendre le programme le plus réaliste possible, les manettes liées au casque de réalité virtuelle permettraient de donner une impression un peu plus réaliste lors de la prise en main des objets, et de limiter le nombre d'interfaces homme-machine.

Dans tous les cas, il faut adapter les scripts au matériel. Il faudrait aussi uniformiser la version d'Unity utilisée, peut-être en passant sur la dernière sortie, la version 5.3, car à chaque fois que le projet est ouvert avec une version différente, de nouveaux bugs apparaissent.

### 3.2 Compétences mises en oeuvre et apprentissages

Ce projet nous a permis d'enrichir nos connaissances sur Unity, mais aussi de voir l'importance de commenter tout ce qui a été fait, puisque d'autres personnes ont travaillées dessus et le feront après nous, il faut donc que le code notamment soit facilement compréhensible, et que les objets dans Unity puissent être repris.

Nous avons aussi appris à utiliser l'Oculus Rift, la Kinect 2 et la Leap Motion, mais aussi à chercher des informations lorsque cela ne fonctionne pas comme prévu.

### 3.3 Répartition des activités du projet

#### Diagramme de Gantt

Pour la répartition des tâches au fil du projet, nous avons réalisé un diagramme de Gantt.

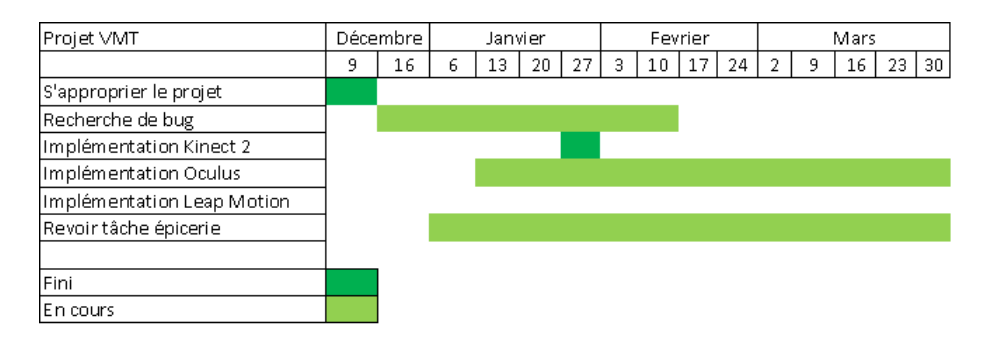

Figure 3.1 – Diagramme de Gantt

### Diagramme circulaire

On peut représenter ces tâches avec un diagramme circulaire pour voir lesquelles nous ont pris le plus de temps.

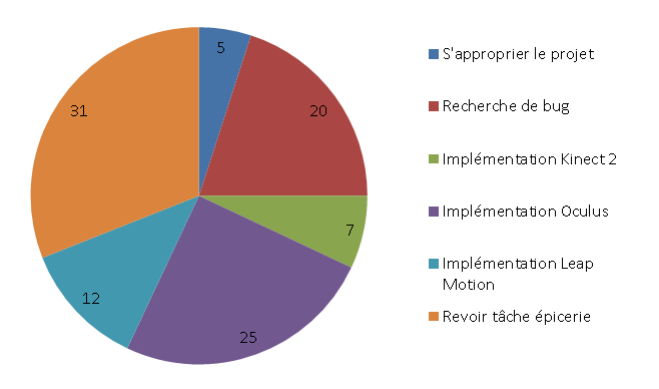

Figure 3.2 – Diagramme circulaire

## Conclusion

Nous avons pu implémenter les objets que nous voulions au sein du projet, ainsi qu'intégrer une fumée quand la tâche du four n'a pas été réalisée dans les temps. Nous avons été embrumés par les scripts qui n'étaient pas tout le temps clairs, nous avons donc dû écrire des commentaires un peu partout afin de clarifier les choses.

Ce projet nous a beaucoup apporté, d'un point de vue professionnel d'abord en nous permettant de nous rendre compte de la difficulté de mettre en place les différentes tâches à réaliser au cours d'un projet et en nous permettant de travailler un peu plus sur le logiciel Unity, mais aussi d'un point de vue personnel en nous faisant découvrir l'importance de la cohésion au sein d'un groupe pour parvenir à l'objectif souhaité.

Actuellement, le projet est loin d'être terminé et de nombreuses améliorations sont possibles. La principale d'entre elles serait de refaire entièrement le programme sous Unity 5.3 afin de profiter des fonctionnalités de cette dernière version et, ainsi , implémenter plus aisément l'Oculus Rift au sein du projet. Une autre amélioration possible du projet serait de refaire la plupart des meubles et des textures afin de les rendre le plus réaliste possible.

D'un point de vue expérimental, des tâches pourraient aisément être ajoutées telles que mettre la table ou implémenter un lave-vaisselle afin de simplifier la tâche de la vaisselle. Un lien entre avec le ''Virtual Shopping" pourrait être effectué afin de pouvoir récupérer directement les produits acheter par l'utilisateur au sein de l'appartement virtuel pour ce qui concerne la tâche Épicerie.

En conclusion, ce programme mérite de nombreuses améliorations que nous n'avons malheureusement pas eu le temps de réaliser durant la période que nous avons pu consacrer au projet.

# Table des figures

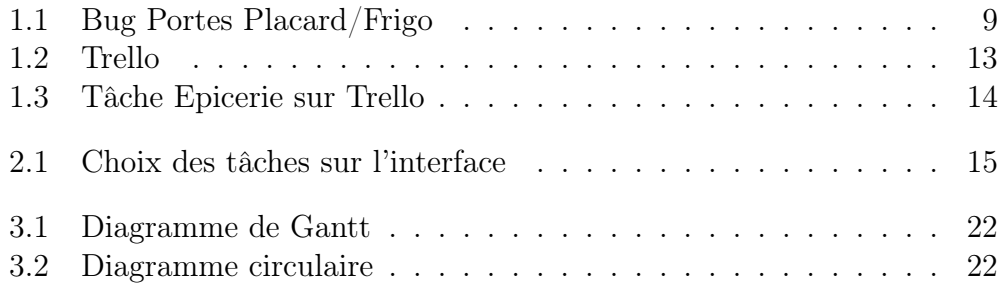